# **MANAJEMEN VLAN DAN SWITCH PORT SECURITY SEBAGAI KEAMANAN JARINGAN PT. PLN (PERSERO) UNIT LAYANAN PELANGGAN AMPERA**

#### <sup>1</sup>Aidil Setiawan, <sup>2</sup>Tamsir Ariyadi,

<sup>1</sup>Teknik Komputer, Fakultas Vokasi, Universitas Bina Darma, [aidilsetiawan29@gmail.com](mailto:aidilsetiawan29@gmail.com) <sup>2</sup>Teknik Komputer, Fakultas Vokasi, Universitas Bina Darma, [tamsirariyadi@binadarma.ac.id](mailto:tamsirariyadi@binadarma.ac.id)

*Abstract –PT.PLN (Persero) is a state electricity company which is engaged in customer service. Energy Litsrik is a resource that is very much needed by its existence, especially when it is in order to improve the welfare of the community and every field employee at PT. PLN (Persero) works by using network-based applications where in use, slow connection problems often occur because there is a lot of data traffic on the network and the network is still weak. In order for the computer network at PT PLN (Persero) to be even better and certainly safer, I will carry out VLAN management and be equipped with port security on the switch in the employee room.*

*Keywords: Cisco Packet Tracer, VLAN, Port Security.*

**Abstrak -** PT.PLN (Persero) ialah perusahaan pembangkit listrik milik negara indonesia yang bergerak pada bidang pelayanan kepada para pelanggan. Energi Litsrik ialah sumber daya yang dibutuhkan saat ini. apalagi saat rangka menajukan kesejahteraan rakyat indonesia dan setiap pegawai bidang pada PT. PLN (Persero) bekerja dengan menggunakan aplikasi berbasis jaringan komputer dimana dalam penggunaannya selama ini sering terjadi permasalahan koneksi yang lambat karena banyak trafik data berlebihan pada jaringan dan keamanan jaringan nya juga masih lemah. Supaya jaringan komputer di PT.PLN (Persero) lebih baik lagi dan pastinya lebih aman maka saya akan melakukan manajemen VLAN dan dilengkapi dengan keamanan *port- security* pada setiap *switch* yang ada di ruangan pegawai.

*Kata kunci*: Cisco Packet Tracer, VLAN, Port Security.

### **1. Pendahuluan**

Kemajuan teknologi informasi yang semakin pesat seperti sekarang ini, bukan hal yang tidak mungkin lagi bagi orang-orang menggunakan teknologi infrormasi untuk mempermudah pekerjaan meraka sehingga menjadi lebih efisien. komunikasi memiliki dampak terhadap berkembangnya pengolahan data, dan date tersebut dikirim dari tempat yang berbeda antara satu dengan yang lain lewat alat telekomunikasi, sedangkan yang memakai computer saat mengirim data lewat system transmisi electro, sering disebut dengan sebutan berkomunikasi data. Permasalahan yang sering terjadi yaitu kesalahan yang membuat *traffic data* tidak teratur dan terkontrol.

Beberapa perusahaan-perusahaan Badan Usaha Milik Negara (BUMN) maupun instansi pemerintah seperti kantor PT. PLN (Persero) Unit Layanan Pelanggan Ampera selalu menggunakan sarana jaringan komputer dalam melakukan setiap pekerjaannya. Karena secara tidak langsung jaringan komputer menjadi bagian terpenting dalam teknologi komunikasi di instansi tersebut. *Local area network* (LAN) itu sendiri masih memliki keterbatasan dalam pelaksanaan, dikarenakan membutuhkan perangkat fisik seperti *wireless, RJ45* dan *switch/hub*, dimana *switch* ini berguna untuk menghubungkan antar komputer serta modem untuk terkoneksi ke internet sehingga ruang lingkup masih terbatas [1].

# **2. Tinjauan Pustaka**

# **2.1 Manajemen Jaringan Komputer**

Jaringan management ialah sekelompok kegiatan yang diperlukan saat meningkatnya pelayanan jaringan komputer secara *Dynamic* [2]. Dalam ini menanggung ada atau tidaknya lewat pemecahan masalah secara cepat yg hingga membuat turunnya perform dengan menjadikan fungsi-fungsi jaringan baik mencari permasalahan yang ada dan pemecahan masalah.

Target terhadap management network ialah dengan memfasilitasi layanan jaringan komunikasi terunggul bagi perusahaan dan juga para karyawan dengan budget serendah mungkin pada macam- macam Jaringan Komputer.

# **2.2 Virtual Local Area Network (LAN)**

VLAN ialah suatu bentuk *network* dimana melakukan pembagian jenis *network* yang berdasarkan logic masuk macam-macam lintas data tidak sama, namun demikian juga melewati di *device* pernyambung bersamaan [3].

Kegunaan pada VLAN ialah tindakan yang melakuka suatu cara untuk dapat dalam satu jaringan yang sama dan ke *broadcast domain*. *Broadcast* domain terkadang limit IP subnet, dan pada subnet tersebut memiliki kelompok VLAN. Dan VLAN memberi izin kepada beberpa VLAN berdekatan pada jaringan *Local Area Network*. jika ada beberapa perangkat yang berkomunikasi satu sam lain pada sebuah jarngan *switch*, maka pada kedua perangkat tidak bisa mentransfrer *ethernet frame* melalui perangkat yang lain walaupun dalam satu jaringan yg sama [4].

# **2.3 Keamanan Jaringan**

Keamanan jaringan adalah suatu cara pencegahan ke banyak ancaman serangan supaya tidak masuk dan mengacau pada jaringan komputer. Keamanan jaringan terdapat perangkat keras dan perangkat lunak [5].

# **3. Metodologi Penelitian**

# **3.1 Metode Pengumpulan Data**

Saat langkah penelitian dengan isi memecahkan suatu masalah, dengan demikian dalam pemecahan masalah kita bisa melakukannya dengan mudah. Pada penelitian terdapat langkahlangkah yang dilakukan agar peneliti dapat mudah melakukan pengumpulan data yang diperlukan, sebagai berikut :

- a. Wawancara
- b. Observasi
- c. Studi pustaka
- d. Dokumentasi

# **3.2 Menentukan Lokasi Access Point**

*Network Development Life Cycle* (NDLC) merupakan sebuah metode yang bergantung pada proses pembangunan sebelumnya seperti perencanaan strategi bisnis, daur hidup pengembangan aplikasi, dan analisis pendistribusian data.. Metode NDLC digunakan untuk membangun sebuah jaringan komputer termasuk topologi pada suatu instansi yang menggunakan teknologi untuk komunikasi dan pertukaran informasi [5].

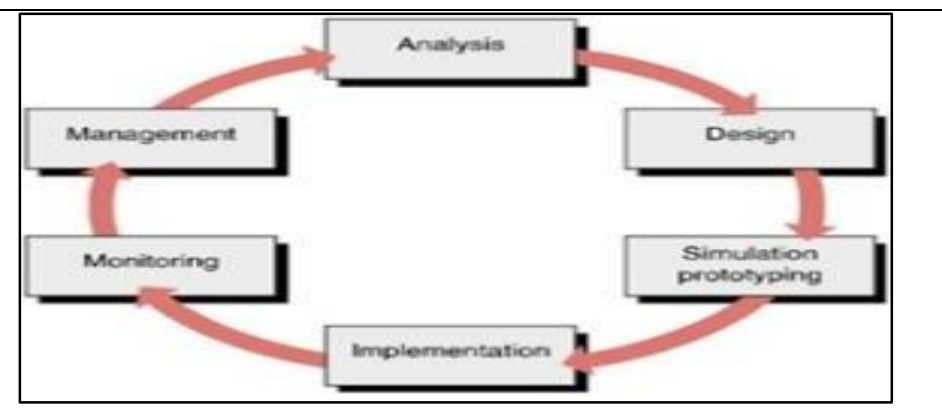

Gambar 1. Tahapan NDLC

Pada penjelasan terhadap gambaran diatas, yakni:

- 1. *Analysis,* langkah awal ialah dengan melakukan analis pada kebutuhan, analisa masalah yang timbul, analisa pada keinginan user, dan analisa rangkaian jaringan yang telah ada. Metode yang sering dipakai pada langkah ini,yakni wawancara, dilakukan dengan pihak terkait sampai ke level bawah/operator agar mendapatkan data yang konkrit dan lengkap.
- 2. *Design*, dari informasi yang di dapat, tahap ini akan membuat rancangan network yang akan kita buat.Dengan gambar ini lebih menunjukkan rancangan yang sebenarnya.
- 3. *Simulation Prototype*, Para pekerja jaringan akan merancang pada rangkaian simulasi lewat alat khusus pada bidang jaringan misal Packet Tracert, Boson dan lainnya.
- 4. *Implementation*, Pada langkah ini akan pemborosan time yang lebih lama dari langkah diatas. pada implementasi para karyawan jaringan melakukan penerpan pada semua yang sudah dirancang sebelumnya.
- 5. *Monitoring*, sesudah implementasi langkah monitoring ialah bagian terpenting pada jaringan, supaya jaringan komputer dan juga komunikasi berjalan lancar.
- 6. *Management*, Di level managent atau setting, yang sering menjadi perhatian ialah pada permasalahan kebijakan (policy).

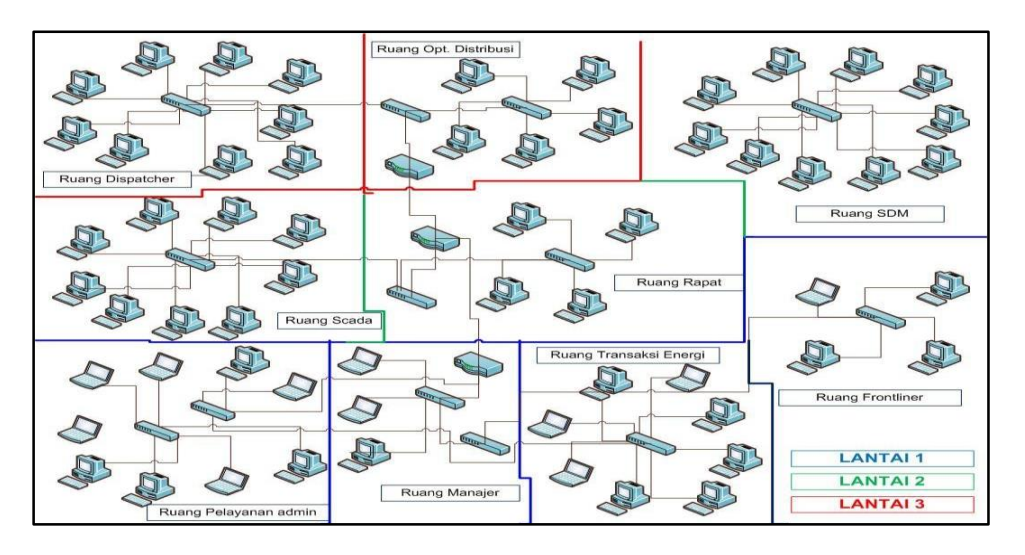

# **3.3 Desain Jaringan**

Gambar 2. Desain jaringan di PT.PLN ULP Ampera

Pada gambar diatas peneliti akan mengatur ulang kabel *switch* ke *switch* dan menambahkan manajemen VLAN pada masing-masing ruangan, lalu melakukan pengamanan terhadap setiap port pada switch (*switch port security).*

# **3.4 Tabel Pemetaan IP Address dan VLAN**

Pada jaringan di PT. PLN (Persero) Unit Layanan Pelanggan Ampera menggunakan *IP address* kelas C dengan network 192.168.4.0 dan range *IP address* yang di gunakan dari 192.168.4.1 sampai 192.168.4.254 situasi seperti ini mengakibatkan banyak *IP address* yang tidak terpakai. disini peneliti akan menggunakan metode VLSM (*Variable Length Subnet Mask)*  agar dapat memperkecil banyaknya IP address yang tidak terpakai. Kemudian, Peneliti membagi kembali jaringan menjadi 9 *sub-network* dengan mengurutkannya berdasarkan ruangan yang paling banyak menggunakan *host.*

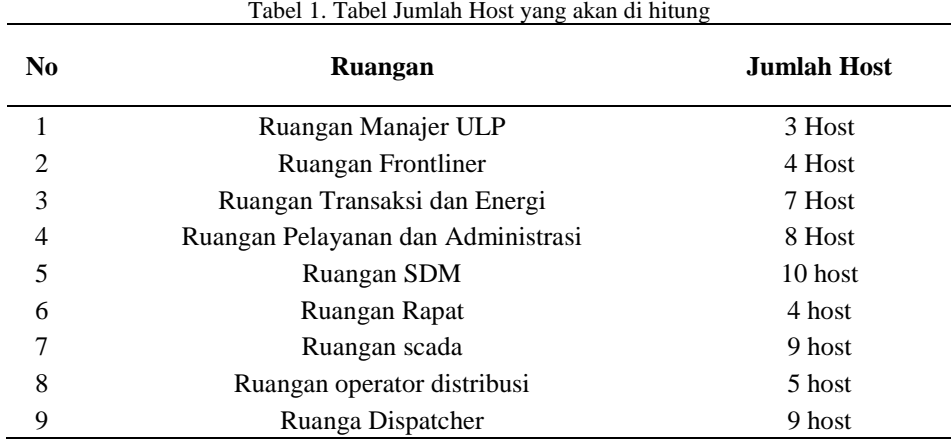

Unutk pemberian nomor atau nama pada setiap VLAN ialah VLAN 11, 12, 13, 14,15.16,17,18 dan 19. Berikut adalah tabel *IP address* pada PT.PLN (Persero) Unit Layanan Pelanggan Ampera :

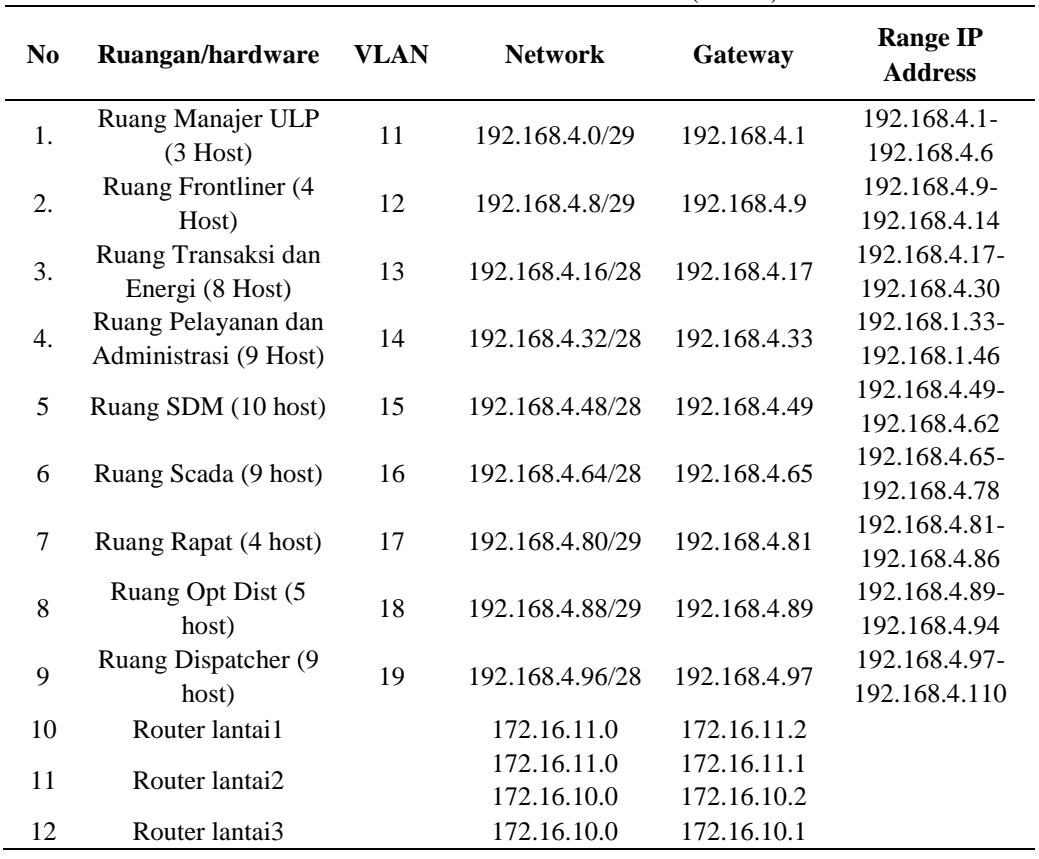

Tabel 2. Pemetaan *IP address* terbaru dan *VLAN* di PT. PLN (Persero) ULP AMPERA

# **4. Hasil dan Pembahasan**

Hasil yg diperoleh terhadap penelitian yang penulis buat di PT.PLN (Persero) Unit Layanan Pelanggan Ampera adalah :

- 1) Penulis membangun ulang topologi jaringan komputer yang sudah ada.
- 2) Melakukan manajemen VLAN setiap ruangan pada PT. PLN (Persero) Unit Layanan Pelanggan Ampera.
- 3) Menambahkan penerapan keamanan *port security* pada masing-masing *switch* setiap ruangan di PT. PLN (Persero) Unit Layanan Pelanggan Ampera.

Penulis akan memakai *software* cisco *packet tracer 6.0.1. Cisco packet tracer* seolah-olah membuat pengguna melakukan setting dan konfigurasi jaringan secara nyata.

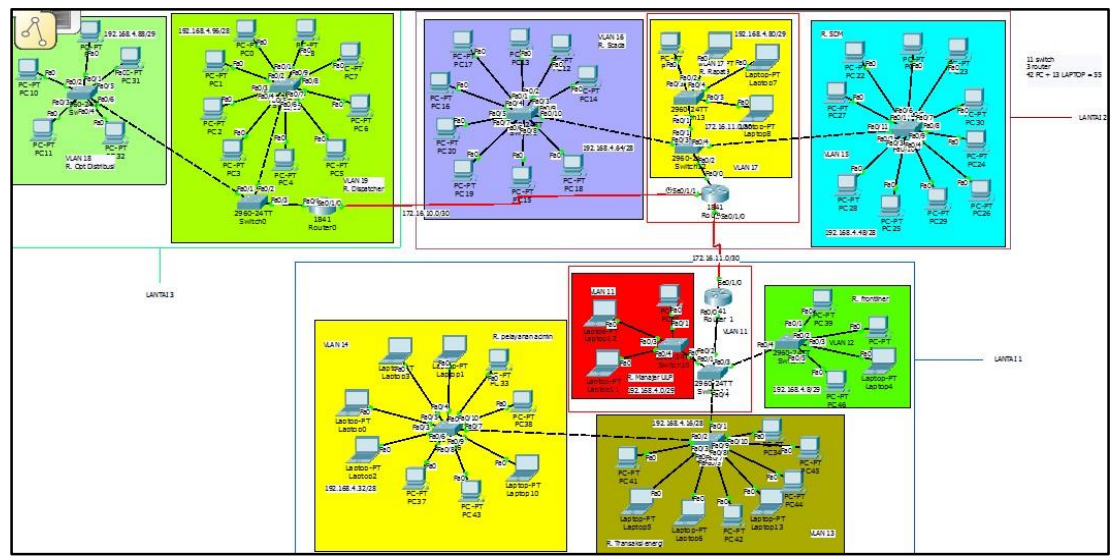

Gambar 3. Desain jaringan setelah dipasang VLAN

Berikut adalah jumlah perangkat dan perangkat apa saja yang digunakan :

- 1) R. Manajer ULP : Switch 2, Router 1, Laptop 2, Komputer 1 2) R. Frontliner : Switch 1 unit, Komputer 3, Laptop 1 3) R. Transaksi dan Energi : Switch 1 unit, Komputer 5, Laptop 3 4) R. Pelayanan dan Admin : Switch 1 unit, Komputer 4, Laptop 5 5) R. SDM : Switch 1, Komputer 10 6) R. Scada : Switch 1, Komputer 9 7) R.Rapat : Switch 2, Router 1, Komputer 1, Laptop 3
- 8) R. Opt distribusi : Switch 1, Komputer 5
- 9) R.Dispatcher : Switch 2, Router 1, Komputer 9

# **4.1 Configuration Simulation** *Cisco Packet Tracer*

# **4.1.1 Melakukan Configuration di ruangan Manajer ULP**

Berikut perintah-perintah yang akan di gunakan dalam konfigurasi penambahan VLAN pada packet tracer sebagai berikut :

# **1) Konfigurasi** *Intervlan*

Router lantai 3 (Ruang Dispatcher) S\_Router3(.config)#interface fa0/0.18

*S\_Router3(.config-subif)#encapsulation dot1Q 18*

*S\_Router3(.config-subif)#ip add 192.168.4.89 255.255.255.240 S\_Router3(.config-subif)#exit*

*S\_Router3(.config)#interface fa0/0.19*

*S\_Router3(config-subif)#encapsulation do S\_Router3(config-subif)#encapsulation dot1Q 19*

*S\_Router3(config-subif)#ip address 192.168.4.105 255.255.255.248 S\_Router3(config-subif)#ex*

*S\_Router3(config)#end*

#### **2) Konfigurasi VTP dengan mode server di switch ruang Manajer ULP**

*Sw(config)#hostname sw\_serv sw\_serv(config)#vtp mode serv sw\_serv(config)#vtp domain manajer sw\_serv(config)#vtp password manajer sw\_serv(config)#int fa0/3lalu inputkan setting VTP pada mode Client* 

*Sw(config)#vtp mode client Sw(config)#vtp domain manajer Sw(config)#vtp password manajer Sw(config)#exit*

#### **3) Konfigurasi VLAN pada switch Lantai 1, 2 dan 3**

*Switch* pada ruangan manajer, rapat, dispatcher ialah *switch server* yang berguna menyambungkan setiap *switch* yang telah ada pada ruangan lainnya dengan *router.* Berikut perintah konfigurasi Virtual LAN :

Konfigurasi *switch* lantai 1 (Ruang manajer) sw\_serv(config)#vlan 11

- *sw\_serv(config-vlan)#name manajer sw\_serv(config-vlan)#vlan 12 sw\_serv(config-vlan)#name frontliner sw\_serv(config-vlan)#vlan 13 sw\_serv(config-vlan)#name transaksi\_energi sw\_serv(config-vlan)#vlan 14*
- *sw\_serv(config-vlan)#name pelayanan\_admin sw\_serv(config-vlan)#exit sw\_serv(config)#int range fa0/1-fa0/4*

*sw\_serv(config-if-range)#switchport mode trunk*

# **4) Konfigurasi pengaktifan di port sw ruangan Manajer ULP (Lantai 1)**

*sw\_server#enable sw\_server#configure terminal sw\_server(config)#int fa0/1 sw\_server(config-if)#switchport mode access sw\_server(config-if)#switchport access vlan 11 sw\_server(config)#int fa0/1 sw\_server(config)#switchport mode trunk.*

#### **4.1.2 Konfigurasi alamat IP pada PC**

Konfigurasi alamat IP yang dikonfigurasikan di PC di ruang Frontliner. Konfigurasi di PC, Klik PC > Dekstop > lalu pada IP *configuration* pilih *dhcp*, sesuai dengan ganbar berikut:

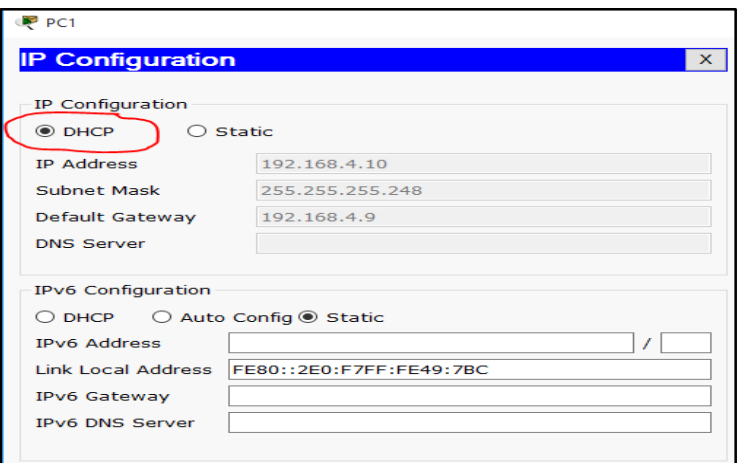

Gambar 4. Alamat IP di PC pada ruang Frontliner

Kemudian semua IP *address* akan di konfigurasikan ke semua PC menggunakan IP *address*  yang di tentukan.

#### **4.1.3 Konfigurasi** *Port-Security* **pada** *Switch*

Untuk konfigurasi *port-security* penulis akan menggunakan *port-security sticky.* Lalu, selanjutnya setting configuration di router yang sudah ditentukan di tabel 2 konfigurasi yang akan diterapkan di switch.

*Sw(.config)#int range fa0/2-fa0/11 Sw(.config-if-range)#switchport port-security*

*Sw(.config-if-range)#switchport port-security mac-address sticky Sw(.config-if-range)#switchport port-security violation shutdown Sw(.config-if-range)#end*

# **4.1.4 Konfigurasi Router OSPF**

OSPF melakukan pembagian network ke beberpa tingkatan network lain. Yang dimaksud ialah untuk mewujudkan memakai sistem kelompok yakni area. Berikut konfigurasi router ospf :

*Router12(config)#int s0/1/0 Router12(config-if)#no shut Router12(config-if)#ip address 172.16.11.2 255.255.255.252 Router12(config-if)#end Router12(config)#router ospf 1 Router12(config-router)#net Router12(config-router)#network 172.16.11.0 0.0.0.3 area 0 Router12(config-router)#network 192.168.4.0 0.0.0.7 area 0 Router12(config-router)#network 192.168.4.8 0.0.0.7 area 0 Router12(config-router)#network 192.168.4.16 0.0.0.15 area 0 Router12(config-router)#network 192.168.4.33 0.0.0.15 area 0 Router12(config-router)#end*

# **4.2** *Monitoring*

Melakukan montoring dengan cara tracert pada network, Trace route ialah perintah yang digunakan terhadap rute yang akan dilewati data/paket network agar sampai pada tujuan. Dilakukan agar pengiriman mesagge ICMP pada Echo Request Ke destination dalam kurun waktu tertentu, untuk mengukur waktu berkirim paket data antar perangkat dan memiliki satuan ms (mili second).

Pada tahap Monitoring diawasi langsung oleh IT PLN, karena keterbatasan hak akses penulis tidak bisa monitoring secara langsung pada jaringan pada PT. PLN (Persero) Unit Layanan Pelanggan Ampera.

### **4.3** *Management*

Bagian terakhir dari NDLC adalah management (pengelolaan) yaitu, meliputi aktifitas perawatan dan pemeliharaan dari terhadap keseluruhan sistem yang sudah dibangun sebelumnya. Namun, tahap pengelolaan merupakan kewenangan dari pihak Management PT.PLN (Persero) Unit Layanan Pelanggan Ampera, maka dari itu penulis hanya terlibat sampai tahap sebelumnya yaitu monitoring.

# **5. Kesimpulan**

Berdasarkan hasil dan pembahasan yang telah dibahas pada bab sebelumnya, maka penulis mengambil kesimpulan dan saran sebagai berikut :

- 1. Dengan adanya penerapan VLAN pada PT.PLN (Persero) UNIT LAYANAN PELANGGAN AMPERA melakukan pembagian ke *network* layer data link menjadi ke beberapa kelompok *network* beradasarkan logika masuk ke beberapa kelompok lintas data yang tidak sama, namun demikian juga melewati pada perangkat pernyambung secara bersamaan. VLAN memungkinkan di jenis network pada alamat ip dan dalam network yang cakupan nya tidak besar. Bertempat di network switch secara bersamaan, dan juga bisa meningkatkan performa dan menghemat trafik lalu lintas data yang berlebihan / membuat jaringan komputer lebih terkontrol.
- 2. Melakukan penambahan fitur keamanan *port-security* pada *switch* membuat keamanan jaringan komputer di PT.PLN (Persero) UNIT LAYANAN AMPERA lebih terjamin terutama pada setiap port *switch* yang terhubung langsung dengan pc/laptop dan tidak sembarang pc/laptop bisa mengakses masing-masing port pada *switch*

### **Referensi**

- [1] Sofana, I. (2017). *Jaringan Komputer Berbasis Mikrotik*. Informatika: Bandung.
- [2] Prasetyo, E. (2014). Perancangan VLAN (Virtual Local Area Network) Untuk Manajemen

IP Address Pada Politeknik Sekayu. *Program Studi Teknik Informatika Politeknik Sekayu.*

- [3] Taufik, Rahman, Teguh Rahmat Zaini, Dan Giatika Chrisnawati. (2020). Perancangan Jaringan Virtual Local Area Network (VLAN) & DHCP Pada PT. Navicom Indonesia Bekasi. *Program Studi Sistem Informasi, Universitas Bina Sarana Informatik.*
- [4] Sutanto, P. H. (2018). Perancangan Virtual Local Area Network Berbasis VTP Dan Inter-VLAN Routing. Teknik Komputer, Universitas Bina Sarana Informatika.
- [5] Fathinudin, & Teguh. (2014). Perancangan Teknologi Jaringan pada Pemerintah Kabupaten Bandung dengan Metodologi NDLC menggunakan GNS3. Seminar Nasional Teknologi Informasi dan Aplikasinya (hal.B-188). Malang: Politeknik Negeri Malang.